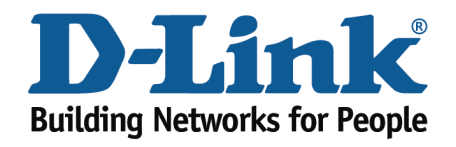

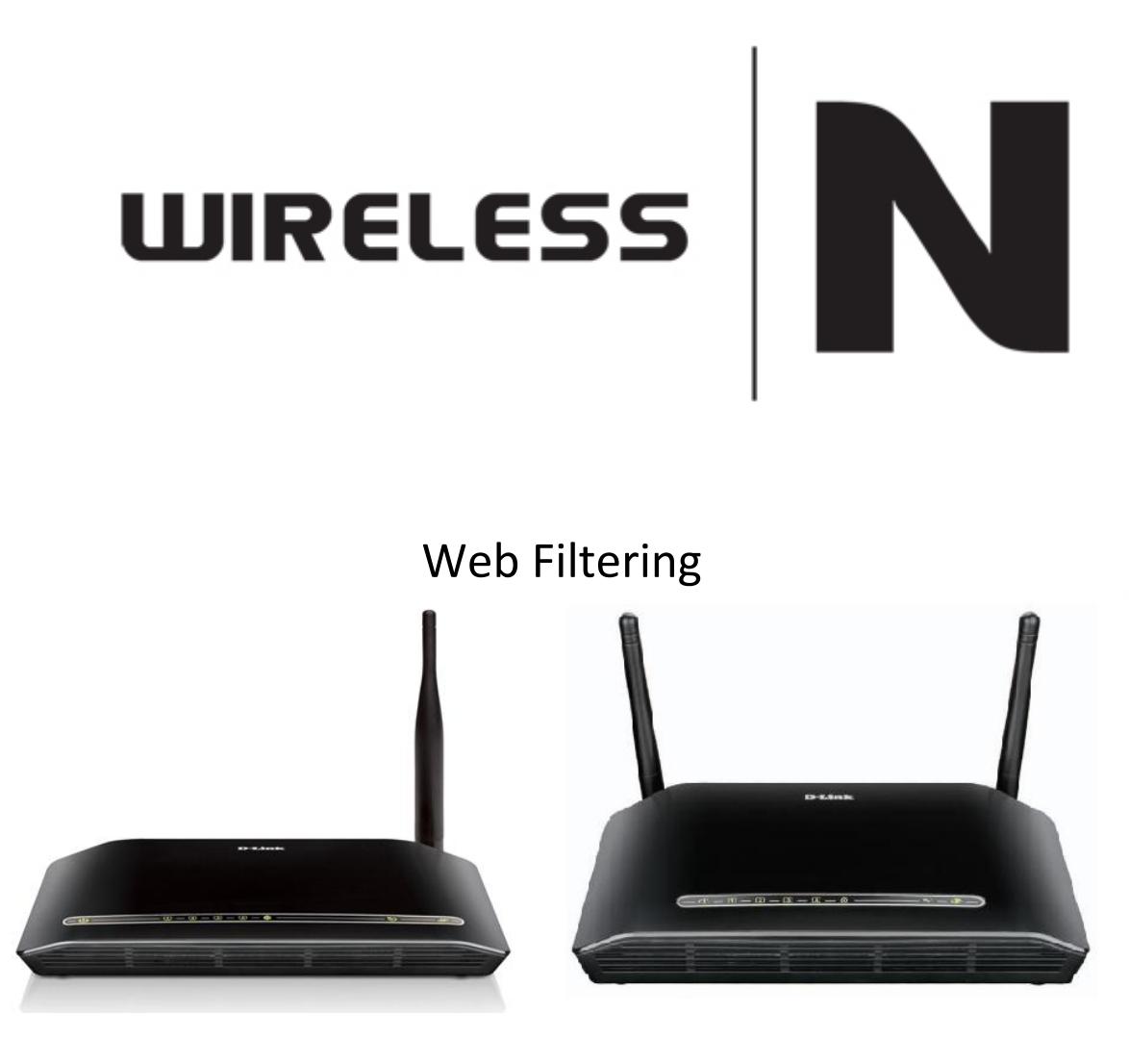

This document will detail how to configure Web Filtering on the following models DSL-2730B Revision T1 Firmware AU\_2.00 DSL-2740B Revision F1 Firmware AU\_2.00 DSL-2750B Revision B1 Firmware AU\_2.00

*NOTE:*

*The Web Filter feature cannot be configured to block websites to specific computers. All computers on the network will be affected by the filter.*

- 1. Log in to the modem with the computer connected to the modem via Ethernet.
	- URL:  $\frac{http://192.168.1.1}{http://192.168.1.1}$  (default)
	- Username: admin
	- Password: admin (default)

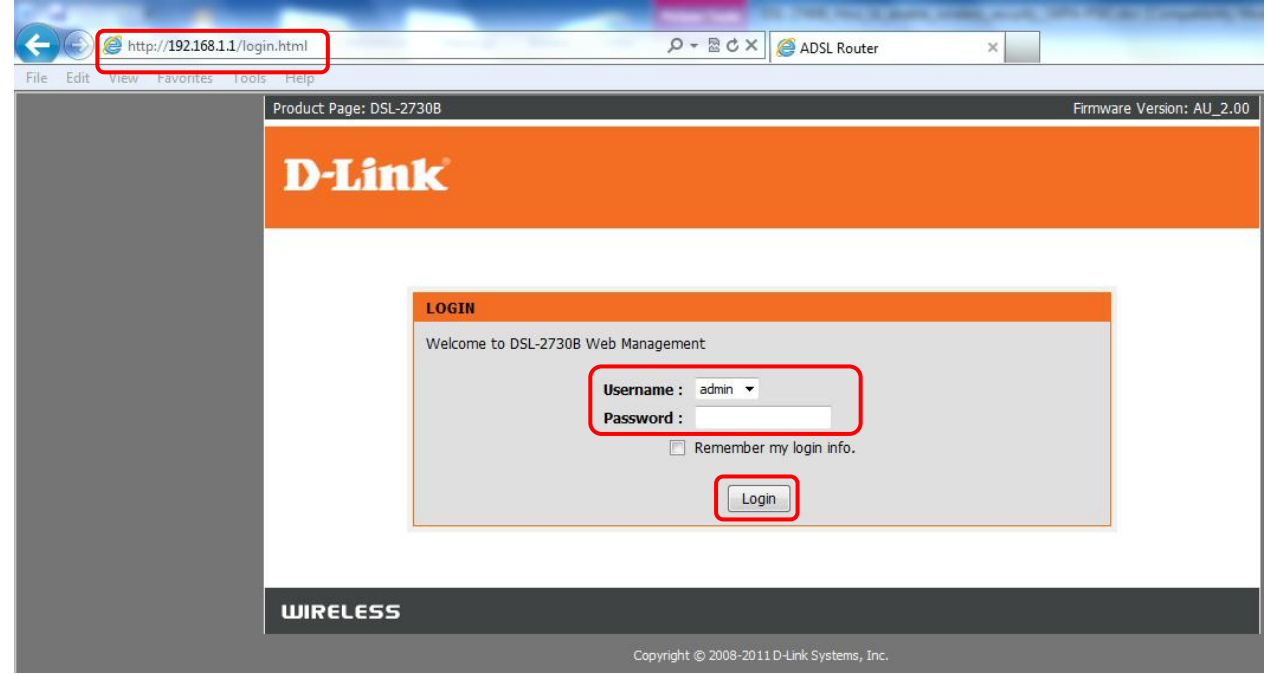

2. Select the **ADVANCED** button in the top menu.

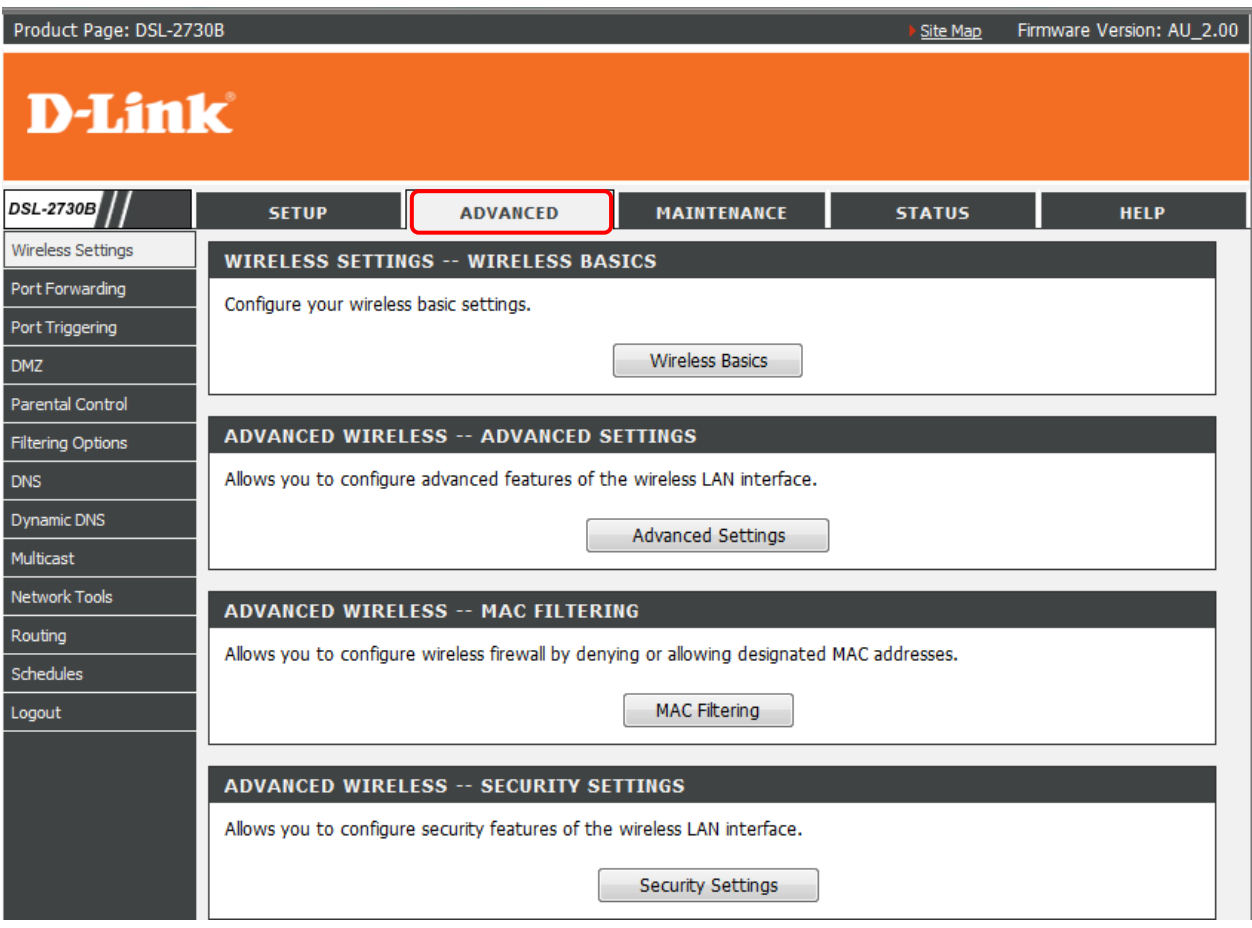

3. Select **PARENTAL CONTROL** in the left menu, followed by the **Block Website** button.

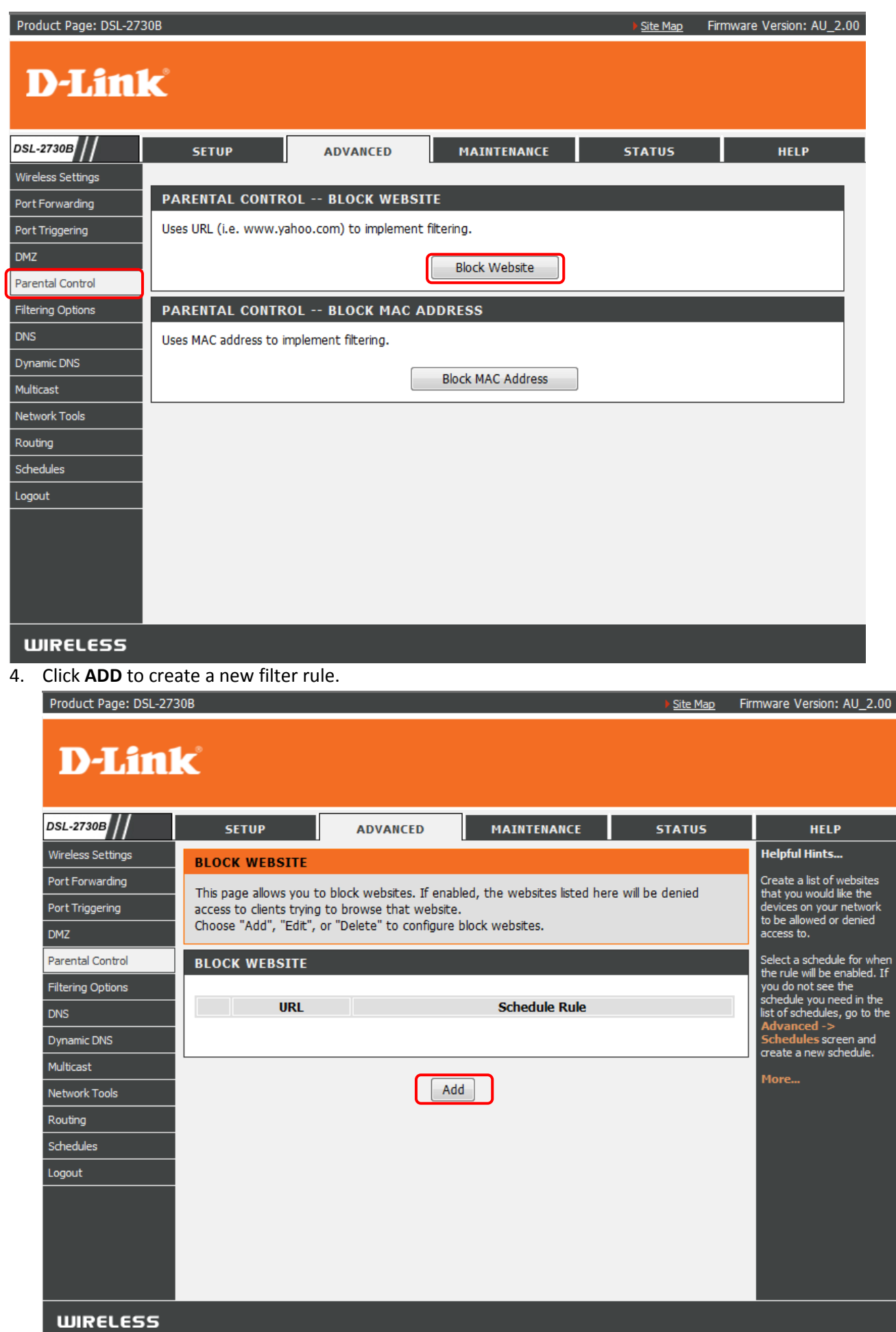

- 5. Enter the URL of the website you wish to block access too e.g. [http://www.youtube.com](http://www.youtube.com/)
	- Select **Schedule** if you wish to set the filter to 'always' block the site or select a pre-configured schedule.
	- Select **Manual Schedule** to create a new schedule in which the site will be blocked.

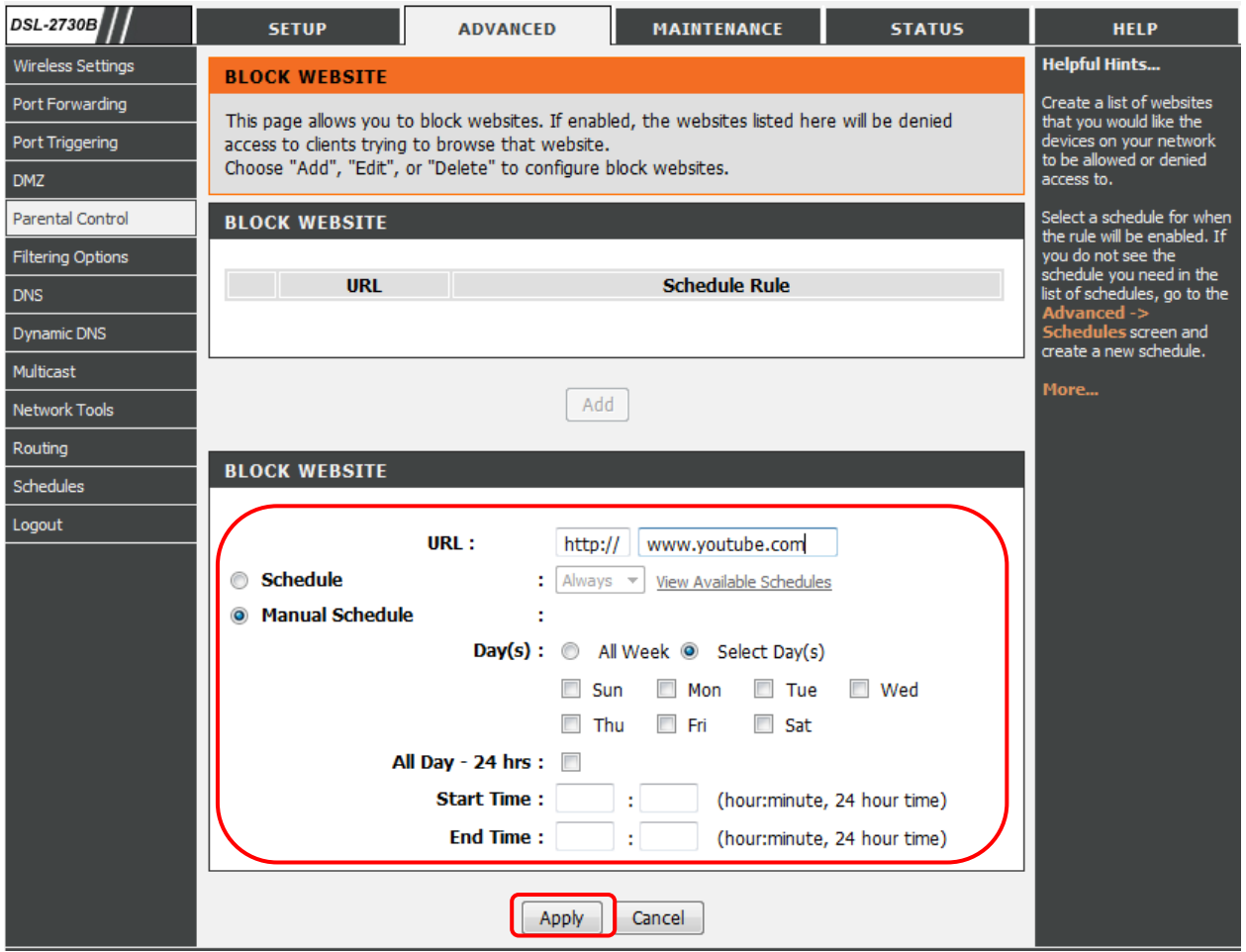

6. Once all information is set, click on **APPLY** to save the changes and verify whether the sites are being blocked.